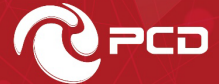

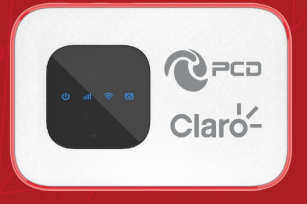

# **J601**

# **Manual de Usuario**

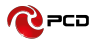

# Tabla de Contenido

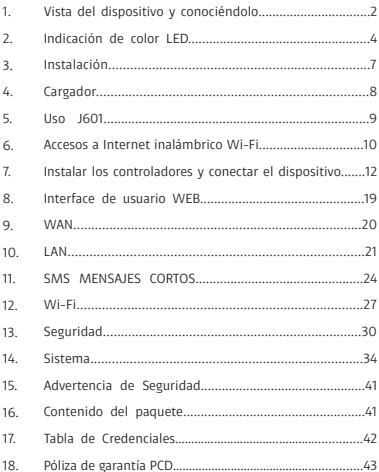

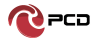

**Nota:** Los colores y especificaciones que se mencionan en el manual del usuario pueden diferir del producto real. Las imágenes que se muestran son solo para fines de representación.

El contenido del manual es correcto cuando se lanza, pero nos reservamos el derecho de modificar las especificaciones técnicas sin notificación adicional. Parte del contenido del manual puede ser diferente en su dispositivo, ya que el software, accesorios, la tarjeta SIM o el servicio varían según los proveedores.

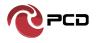

# **Vista del dispositivo**

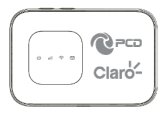

# **Conociendo su dispositivo**

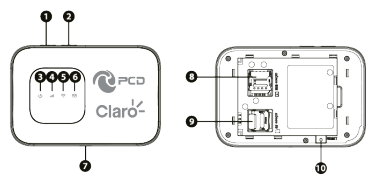

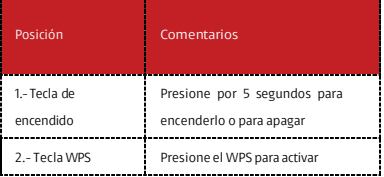

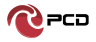

# Manual de usuario J601

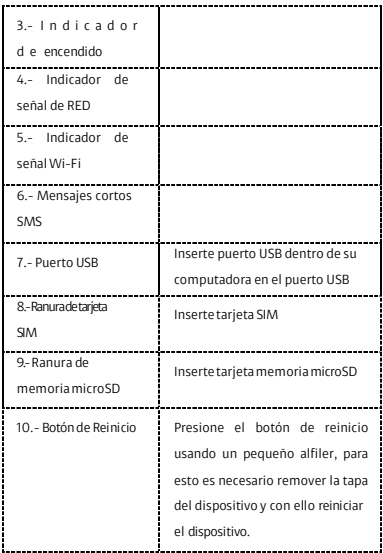

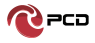

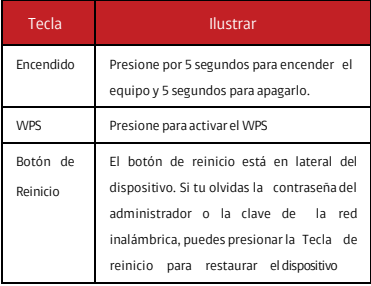

# **Indicación de color LED**

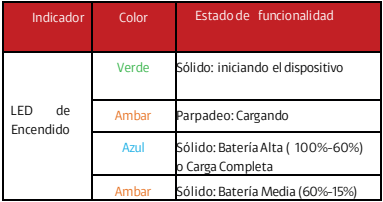

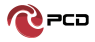

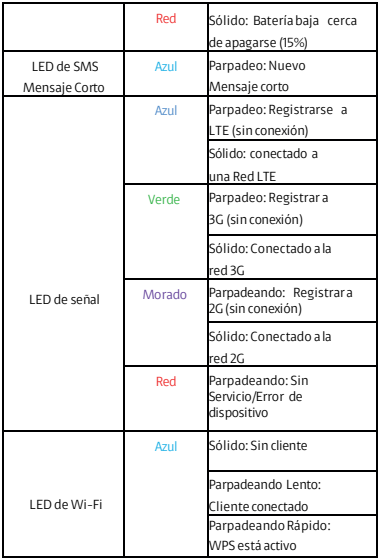

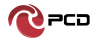

# **Instalación**

Siga el diagrama para instalar la tarjeta SIM y la memoria microSD.

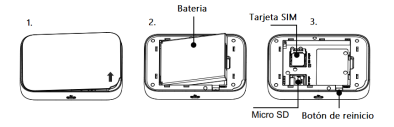

**Consejo:** Asegúrese de que nunca su dispositivo se encuentre cargando antes de retirar la batería.

**1.**Retire la tapa y la batería;

**2.**Inserte la tarjeta SIM y la tarjeta microSD. Asegúrese que los contactos de la tarjeta SIM estén boca abajo y coloque la tarjeta SIM de acuerdo a la pestaña marcada.

**3.**Alineé la batería de acuerdo los contactos de su compartimiento, e inserte la batería. Finalmente coloque la tapa del dispositivo.

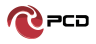

# **Cargador**

Su batería ha sido cargada parcialmente en fábrica. Si el

dispositivo indica carga baja, realice lo siguiente:

- **1.**Conecte su cargador en el contacto.
- **2.**Conecte su cable USB al Puerto USB.
- **3.**Cuando el dispositivo indica carga llena, desconecte el

cargador del contacto.

# **Uno: Usando en el cargador del adaptador**

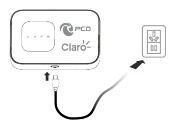

# **Dos: Usando un puerto USB**

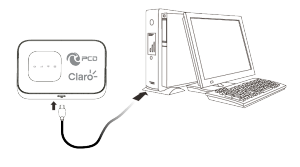

8

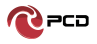

#### **USO J601**

J601 admite redes 4G / 3G / 2G. Inserte la tarjeta SIM, los dispositivos Wi-Fi y la computadora puede acceder a Internet a través de J601, disfrutar de servicios de red de alta velocidad. Los teléfonos inteligentes, tabletas, consolas de juegos y otros dispositivos Wi-Fi se pueden conectar con la conexión Wi-Fi J601 para acceso a Internet. Las computadoras y computadoras portátiles, etc., pueden conectarse al J601 mediante un cable USB para acceso a Internet.

Cuando su dispositivo J601 se conecta a la computadora por primera vez a través de una conexión USB, debe seguir las instrucciones para instalar el controlador

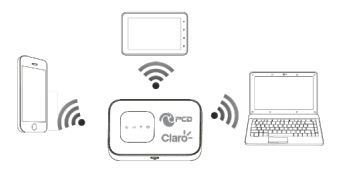

9

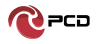

# **Accesos a Internet inalámbrico Wi-Fi**

Para que un dispositivo Wi-Fi establezca una conexión con el J601 por primera vez, deberá seleccionar el SSID J601 (nombre de Wi-Fi) e ingresar la contraseña de Wi-Fi correspondiente, que puede encontrar de las siguientes maneras:

**Método uno: retire la batería y revise el SSID Predeterminado y la contraseña Wi-Fi en la etiqueta del dispositivo.**

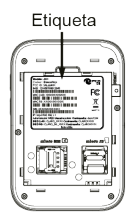

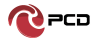

## **Método dos: Iniciar sesión en la página**

- A. Desde su computadora, abra el navegador e ingrese la IP correspondiente a su país o región.
	- Consulte Cuenta predeterminada y contraseña modo administración en la Tabla de Credenciales

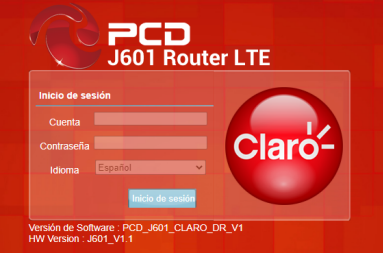

Ingresa Cuenta y Contraseña para iniciar sesión en el modo de administración.

 **Recomendamos que para mayor seguridad al iniciar el modo administración del J601 modifique el SSID y contraseña Wi-Fi.**

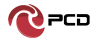

# **Instalar los controladores y conectar el dispositivo**

## **Conexión USB: Windows 7 por ejemplo.**

A. Mantenga su dispositivo encendido, conecte el dispositivo en la computadora, mostrará las imágenes paso a paso.

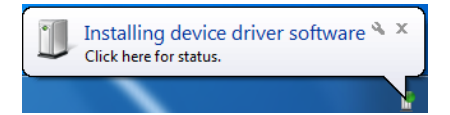

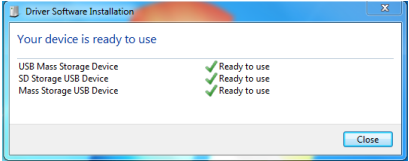

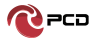

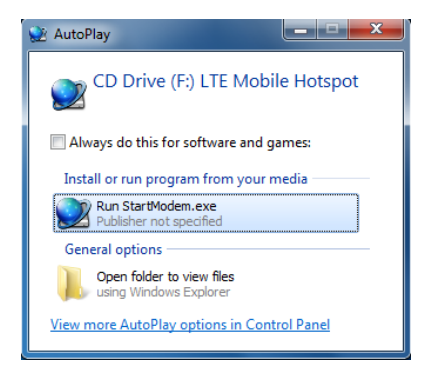

Haga Doble clic, Espere hasta completar la instalación.

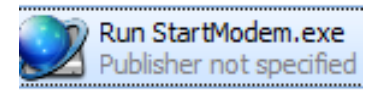

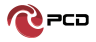

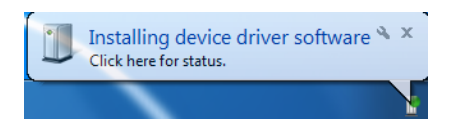

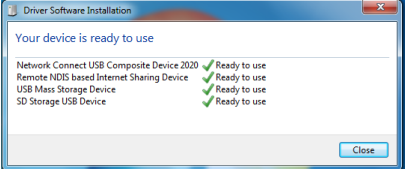

Revise la tarjeta de Red correctamente, como se muestra en

las siguientes imágenes.

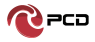

# Manual de usuario J601

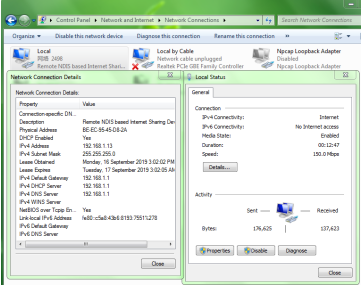

#### O,

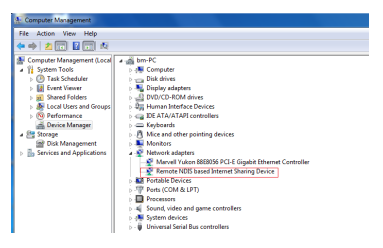

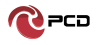

Establezca una conexión Wi-Fi: Asegúrese que la computadora cuente con una tarjeta de Red inalámbrica. Si la computadora muestra la presencia de conectividad Wi-Fi, LAN inalámbrica está disponible. De otra manera, necesita revisar la tarjeta de Red inalámbrica que esté trabajando propiamente.

A. En la lista de Wi-Fi, seleccione el SSID consistente con J601 Wi-Fi, seleccione conectar.

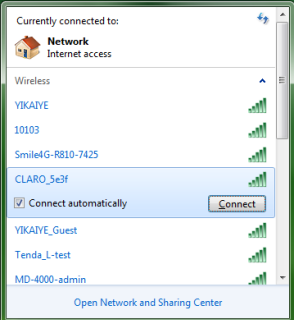

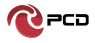

B. Ingrese la contraseña correcta Wi-Fi, presione OK

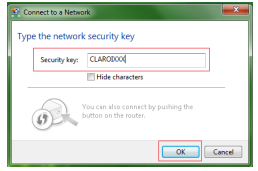

C. Espere un momento, la conexión Wi-Fi será mostrada.

La conexión Wi-Fi se completará.

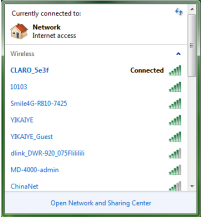

Revise que la tarjeta de Red este instalada correctamente, como las siguientes imágenes.

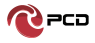

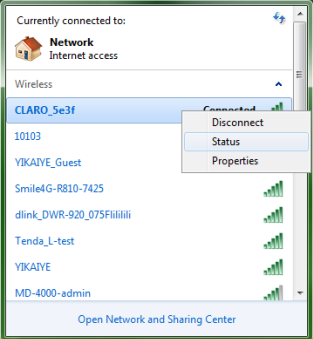

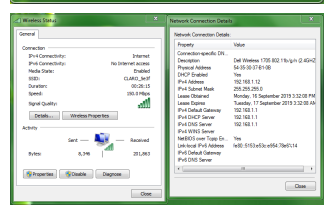

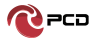

# **Interface de usuario WEB**

**Inicio**

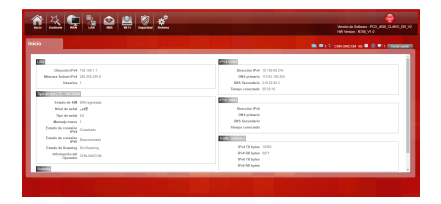

Primera parte de la configuración de la pantalla principal y la información del estado de la red, como la dirección IP, el estado de la tarjeta SIM, el tipo y la calidad de la señal de la red, ya sea en itinerancia, con o sin mensaje nuevo, y estadísticas de tráfico, y tiempo de actividad del sistema, etc.

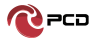

# Manual de usuario J601

# **Asistente**

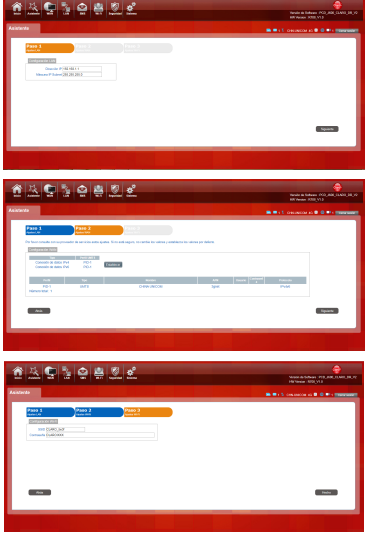

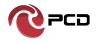

Puede cambiar rápidamente la configuración de LAN, configurar el APN y cambiar el SSID \ contraseña a través de la función de asistente.

#### **Conexión**

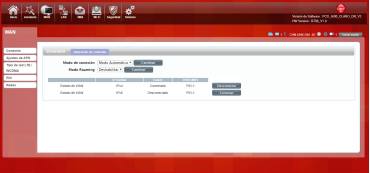

Modo de marcado: Seleccione el Modo automático, después de encender J601 sin operaciones adicionales, el dispositivo se conectará automáticamente a la red; seleccione el modo manual, debe conectarse manualmente a la red después de abrir la página de administración de J601.

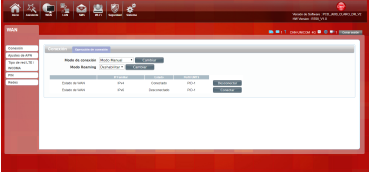

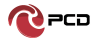

# **Ajustes APN**

Usted puede personalizar los ajustes de Red o manualmente

añadir el nuevo APN y ajustar el APN predeterminada.

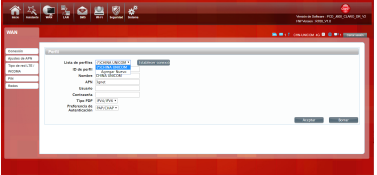

**Módem 4G/3G/2G**

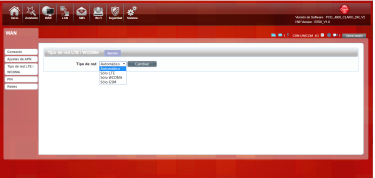

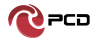

Se pueden elegir cuatro tipos de redes: Automáticamente y son 4G / 3G / 2G, LTE únicamente usa 4G, Solo WCDMA solo usa 3G, Solo GSM solo usa 2G.

# **PIN**

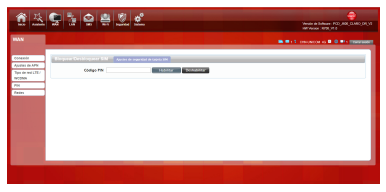

Ingrese su PIN en caso de que su tarjeta SIM tenga activado el PIN, si reinicia el dispositivo, debe iniciar sesión en la página de administración, y la página le pedirá que ingrese el código PIN correcto, puede usar la tarjeta SIM. Código PIN / PUK suministrado con la tarjeta SIM proporcionada por su operador, consulte a su operador.

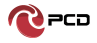

# **PLMN (Public Land Mobile Network)**

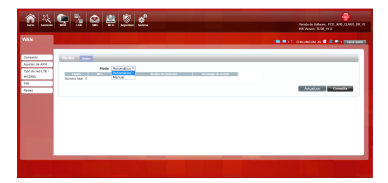

Seleccione los ajustes automático o manual

Selección automática: Seleccione el modo de este dispositivo para tener el mejor registro de la Red.

Ajuste Manual: Seleccione este modo antes, si el dispositivo está en el estado de marcación por Internet, desconecte la Red y seleccione la opción de "Consultar". Espere un momento mientras el dispositivo encuentra la Red más cercana y con mejor calidad, el dispositivo registrará la Red que mejor haya seleccione **LAN.**

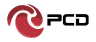

**LAN**

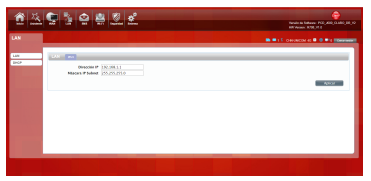

Aquí podemos cambiar la dirección IP en esta página

**DHCP**

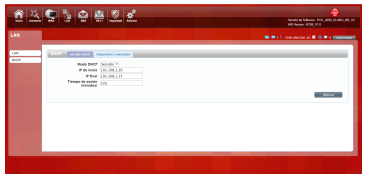

**Modo DHCP:** Seleccione el modo del servidor, el dispositivo se puede hacer usando un servidor DHCP; elija Ninguno, que está fuera de la función del servidor.

Inicio / Fin de dirección IP: Cambiar el DHCP asignado al IP y a los segmentos IP.

# 25

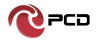

**Tiempo de sesión:** Cada es asignado a un tiempo para usar la IP

**Sesión de anfitrión:** Cada dispositivo inalámbrico J601 y dispositivo USB pueden ver el nombre del Anfitrión, Dirección MAC, Dirección IP, e información sobre el tiempo restante.

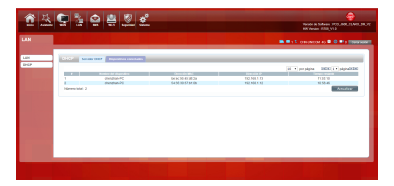

Al usar la tarjeta SIM para acceder a la red, también puede enviar mensajes de texto en ese momento. Puede enviar, recibir, responder, reenviar y guardar mensajes de prueba. Puede enviar 10 mensajes de texto al mismo tiempo, intervalos de números SMS con un punto y coma. También puede configurar la ubicación de almacenamiento de mensajes, etc. Podemos operar el SMS en esta página.

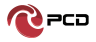

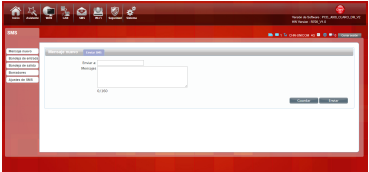

**Wi-Fi**

# **A. Básico**

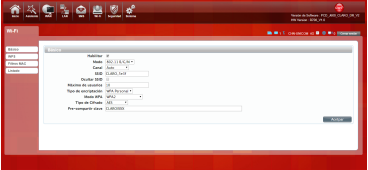

Podemos configurar la configuración Wi-Fi en esta página, como modo B / G / N, Canal, SSID, TECLA WIFI, etc.

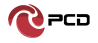

# **WPS (Configuración de protección Wi-Fi)**

J601 soporta dos tipos de autenticación WPS, PBC y PIN.

Autenticación PBC predeterminada.

Autenticación WPS PBC:

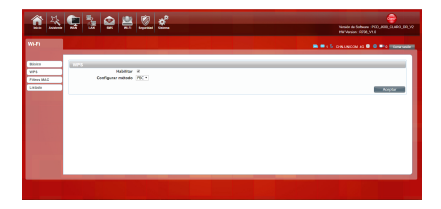

Si su dispositivo Wi-Fi activado es compatible con WPS (configuración protegida de Wi-Fi) y ha olvidado o no desea ingresar su contraseña para conectarse a su J601, puede utilizar los siguientes procedimientos disponibles para un acceso rápido a Wi-Fi.

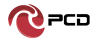

Abre el WPS: WPS se puede abrir por dos métodos. El primer método es ingresar a la página de la interfaz de administración, presionar el botón "Aplicar" y abrir el WPS. Durará 120 segundos. Como la siguiente imagen Usando WPS para conectar el J601 (computadora, por ejemplo):

Puede presionar el botón WPS en la tarjeta inalámbrica si su tarjeta inalámbrica también es compatible con la autenticación WPS. Esperando un momento, se le pedirá que se conecte correctamente.

O Seleccione el SSID del dispositivo y conéctese. Entonces puedes ver el proceso de conexión.

El segundo método es, seleccione el SSID del dispositivo y conéctese.

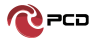

Presione el botón WPS en el J601, active el WPS. Durará

120 segundos. Luego puede ver el proceso de conexión.

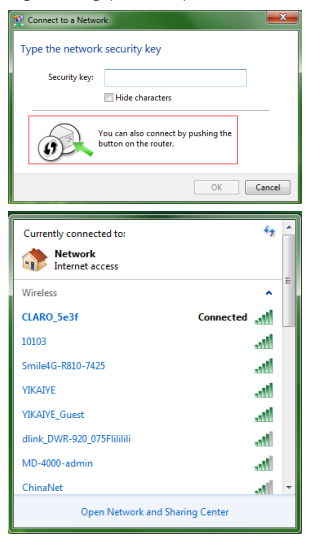

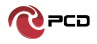

#### **Autenticación WPS PIN:**

La conexión con el J601 se logra ingresando la clave PIN correspondiente en el cuadro de texto PIN inscrito, que puede encontrar en la tarjeta de red inalámbrica. Cuando lo aplique, durará 120 segundos. La premisa es que la tarjeta de red inalámbrica o los clientes deben admitir la autenticación WPS PIN. Como las siguientes imágenes.

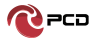

**Filtro MAC**

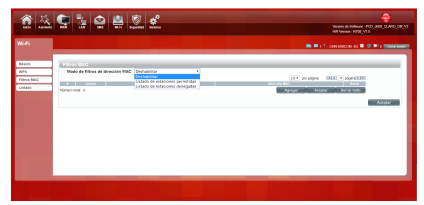

Denegar estaciones de la lista: si agrega la dirección MAC de las computadoras o dispositivos inalámbricos a la lista, puede prohibir que las computadoras o dispositivos inalámbricos se conecten al J601. Permitir estaciones de lista: opuesto a Denegar estaciones de lista. Solo permite que los dispositivos en la lista se conecten al J601, otros dispositivos inalámbricos no pueden conectarse al J601 Deshabilitar: significa cerrar la función del filtro de dirección MAC.

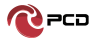

#### **Lista de estación**

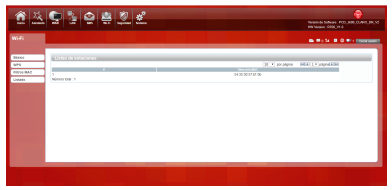

Muestra la información de dispositivos inalámbricos que

están conectados al J601

#### **Seguridad**

#### **A. Firewall**

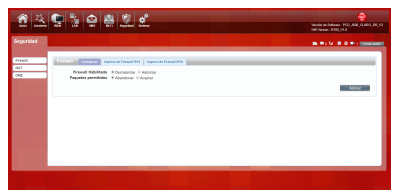

Configuración de firewall: puede deshabilitar o habilitar la función de firewall. También puede configurar la regla de paquetes coincidentes para recibir o rechazar.

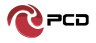

#### **Lista de estación**

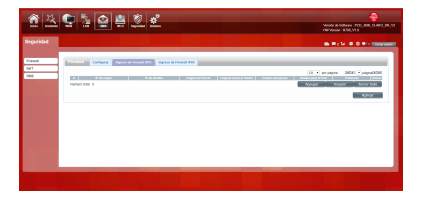

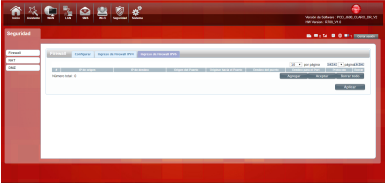

Usted puede añadir alguna regla en la lista.

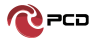

## **B. NAT (Traducción de direcciones de Red)**

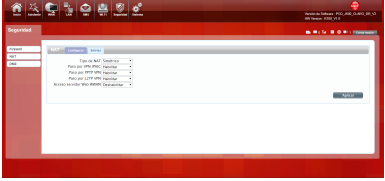

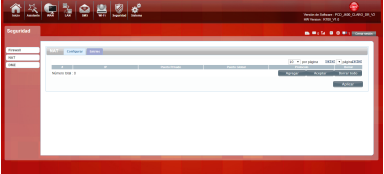

El J601 es compatible con NAT / VPN a través de IPSEC / PPTP VPN a través PPTP/ VPN a través L2TP / Acceso Webserver WWAN. Cuando algunos hosts dentro de la red privada ya han asignado la dirección IP local, es decir, solo la dirección privada utilizada en la red privada, pero ahora quieren comunicarse con el host en Internet (no es necesario cifrar), podemos usar El método NAT.

# 35

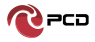

# **DMZ (Zona desmilitarizada)**

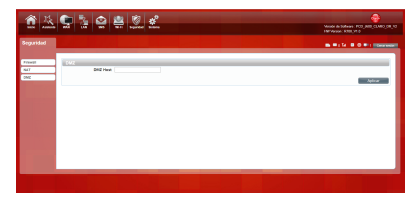

Reciba todos los datos de la interfaz de red externa reenviados a la "dirección IP DMZ"

**Habilitar DMZ:** si una aplicación tiene problemas para trabajar desde detrás del enrutador, puede exponer una computadora a Internet y ejecutar la aplicación en esa computadora.

**Nota:** colocar una computadora en la DMZ puede exponerla a una variedad de riesgos de seguridad. El uso de esta opción solo se recomienda como último recurso.

**Dirección DMZ:** especifique la dirección IP de la computadora en la LAN en la que desea tener comunicación de Internet sin restricciones.

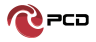

#### **Sistema**

#### **Acerca de**

J601 muestra información básica, como el nombre del dispositivo, la versión de firmware, IMEI, la versión de banda

base.

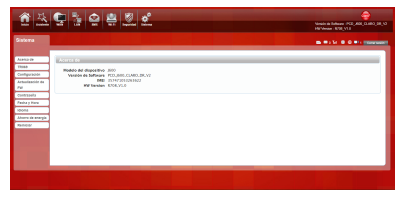

# **Configuración**

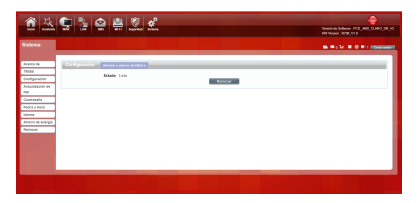

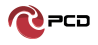

Restaure la configuración de fábrica. Se eliminará toda la configuración personal, todas las páginas de configuración se restablecerán a los valores predeterminados de fábrica.

# **Actualización de Firmware**

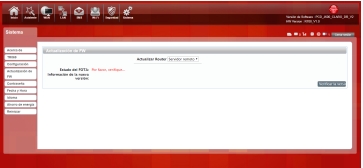

Seleccione el archivo para actualizar el software.

# **Contraseña**

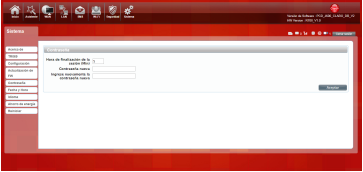

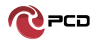

Modifique la contraseña de inicio de sesión para la interfaz del administrador. También puede configurar el tiempo para cerrar sesión en la interfaz de usuario automáticamente.

#### **Fecha y Hora**

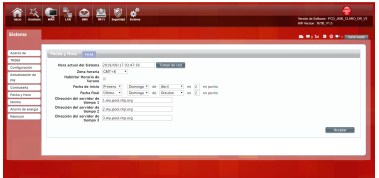

Puede sincronizar la hora con el servidor, También puede

seleccionar la zona horaria manualmente.

#### **Idioma**

Puede realizar el cambio de idioma en la interface de usuario

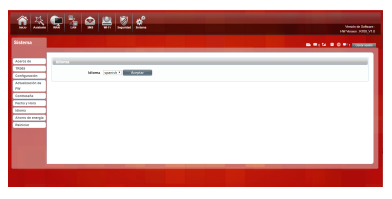

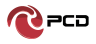

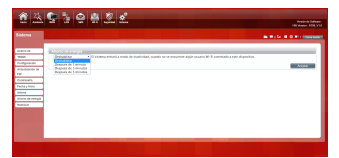

Puede cambiar el tiempo del modo de suspensión o el modo de suspensión profunda. En esta página también puede deshabilitar la función Ahorro de energía. Modo de suspensión: el sistema ingresará al modo de suspensión, cuando no haya un cliente de Wi-Fi conectado a este dispositivo.

Modo de reposo profundo: el sistema ingresará al modo de reposo profundo, cuando no haya acceso a Internet y no haya un cliente de Wi-Fi conectado a este dispositivo.

# **El Arranque**

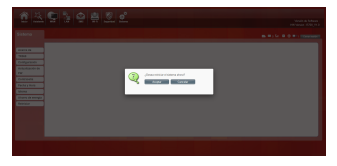

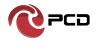

# **Advertencia de Seguridad**

**Precaución:** RIESGO DE EXPLOSIÓN SI LA BATERÍA SE REEMPLAZA POR UN TIPO INCORRECTO. DESECHE LAS BATERÍAS USADAS DE ACUERDO CON LAS INSTRUCCIONES.

#### **Contenido del paquete**

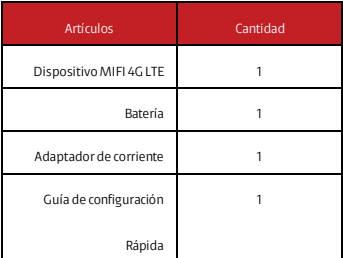

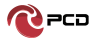

# **Tabla de Credenciales**

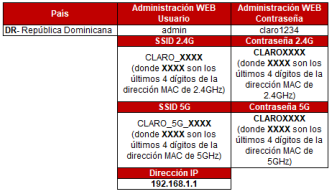

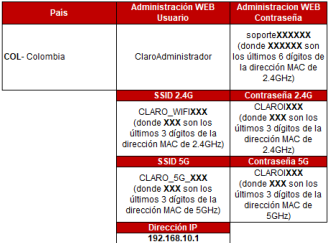

El Manual de usuario del **J601** estará disponible en nuestra

página web: **www.pcdlatam.com**

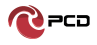

# **Póliza de garantía PCD**

PCD, LLC (la "Compañía") garantiza al comprador final de este dispositivo inalámbrico en lo siguiente: si este producto o cualquier parte de este, durante el uso y las condiciones normales del usuario se demuestre defectuoso en su funcionamiento y/o accesorios durante los primeros doce (12) meses a partir de la fecha de compra. Dichos defectos serán reparados y/o reemplazados (con piezas nuevas y/o reconstruidas) bajo directriz de la Compañía. Dicho cambio se realizará sin cargo alguno por el reemplazo de piezas o mano de obra relacionada directamente con el (los) defecto (s).

La batería recargable y el cargador de batería están incluidos dentro de la garantía por doce (12) meses a partir de la fecha de compra. Esta garantía se extiende única y exclusivamente a los consumidores que adquieran el producto en los Estados Unidos Americanos, América Latina y otros países a través de un distribuidor autorizado. La garantía del dispositivo no es transferible o asignable.

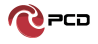

La garantía del dispositivo se anulará automáticamente al evidenciarse alteraciones ajenas a la fabricación y/o comportamiento, tales como:

**a.**Si el producto ha sido sometido a un uso o condiciones anormales, accidente, mal manejo, negligencia, alteración o programación no autorizada del firmware original y/o su sistema operativo, mal uso, almacenamiento inadecuado, instalación y/o reparaciones realizadas por terceros.

**b.**Si el producto cuyo número de serie mecánico o número de serie electrónico (imei y/o sn hayan sido removidos, alterados o desfigurados).

**c.**Si el dispositivo ha sufrido daños por exposición a insectos, líquidos, humedad, cambio de temperaturas excesivas o a condiciones ambientales extremas.

**d.**Si presenta daños resultantes de la conexión o uso de cualquier accesorio genérico u otro producto no aprobado o autorizado por el fabricante.

**e.**Alteraciones de apariencia en áreas o partes

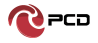

cosméticas, decorativas o estructurales, tales como enmarcados y partes no operativas.

**f.**Todo producto dañado por causas externas tales como incendios, inundaciones, suciedad, arena, condiciones climáticas, descargas eléctricas, fugas de la batería, fusibles fundidos, robo, hurto o uso inapropiado de cualquier fuente eléctrica.

La Compañía no asume responsabilidad alguna por la remoción o reinstalación del producto, por la cobertura geográfica, por la recepción inadecuada de la señal por la antena o por el rango de comunicaciones o el funcionamiento del sistema inalámbrico como un todo.

Cuando envíe su dispositivo inalámbrico al centro de servicio autorizado para revisión, reparación o servicio, tenga en cuenta que cualquier dato personal o software almacenado en el dispositivo puede ser borrado o alterado inadvertidamente. Por lo tanto, le recomendamos que haga una copia de seguridad de todos los datos y/o información importante almacenados en su dispositivo antes de

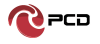

enviarlo para reparación o servicio. Esto incluye todas las listas de contactos, descargas (es decir, aplicaciones de software de terceros, archivos de audio, video e imágenes) y cualquier otro dato agregado a su dispositivo. Además, si su dispositivo inalámbrico utiliza una tarjeta SIM o Multimedia, retire la tarjeta antes de enviar el dispositivo y guárdela para su uso posterior cuando se devuelva su dispositivo.

PCD o el centro de servicio autorizado no es responsable ni garantiza la restauración de ningún software de terceros, Información personal o datos de memoria contenidos, almacenados o integrados con cualquier dispositivo inalámbrico, ya sea bajo garantía o no, enviados para su respectiva revisión, reparación y/o servicio. Para obtener reparaciones o reemplazos dentro de los términos de esta garantía; el producto debe entregarse con una prueba de cobertura de garantía, por ejemplo; (factura de venta fechada, la dirección del consumidor, el número telefónico asignado y/o dirección de correo electrónico y una descripción completa del problema. Deberá presentarse a

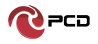

la compañía telefónica o al lugar de compra para su evaluación, reparación o reemplazo.

La extensión de la responsabilidad de la compañía bajo esta garantía se limita a una evaluación y posterior reparación o reemplazo suministrado anteriormente. En ningún caso, la responsabilidad de la compañía excederá el precio de compra pagado el con comprador final del producto.

Esta garantía es en lugar de todas las otras garantías o responsabilidad expresas. Cualquier garantía implícita, incluida cualquier garantía implícita de comerciabilidad o adecuación para un propósito particular, se limitará a la duración de esta garantía escrita. Cualquier acción por incumplimiento de cualquier garantía debe ser introducida dentro de un periodo de 12 meses a partir de la fecha de compra original. En ningún caso la empresa y/o el centro de servicio será responsable por cualquier daño especial, consecuente o incidental por incumplimiento de esta o de cualquier otra garantía, expresa o implícita.

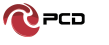

La compañía no será responsable por el retraso en el servicio de rendimiento bajo esta garantía o perdida de uso durante el tiempo que el producto está siendo evaluado, en reparación o reemplazado.

Ninguna persona o representante está autorizado a asumir en nombre de la compañía responsabilidad alguna que no sea la expresada aquí en relación con la venta de este producto.

En EE. UU.: PCD, LLC

7651 Southland Blvd. Orlando, FL 32809

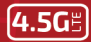

# **PCD 1601**

#### **VELOCIDAD DE DATOS HASTA 300 Mbps**

**ITE BANDAS** 

RATERÍA

2.4GHz/5GHz

3000 mAh

# PCD

PCD es una marca registrada de PCD. LLC en los Estados Unidos, América latina y otros países. lgualmente, el logo de PCD asi como sus etiquetas aquí contenidas son marcas registradas. Todos los derechos reservados.

7651 Southland Blvd, Orlando, FL 32809, USA

www.pcdlatam.com

\* "Estás velocidades son teóricas. podrían variar dependiendo de las condiciones de la red".